# SURRY RURAL HEALTH CENTER CHALLIE A. MINTON, M.D., P.C.

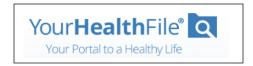

### Thank you for being a valued patient. Your path to wellness just got simpler!

We have upgraded our electronic health record software and we now have a **new**, **easy**, **and secure way** for you to log in to the Patient Portal.

# What You Need to Do - You can choose from Two Simple Options

#### **OPTION 1**

- 1. Contact the office (336)352-4900 to add your email address and activate your patient portal in your chart, if you haven't already. Once activated, you should receive an email within an hour to activate your patient portal.
- 2. Open email and click the registration link (expires in 5 days).
- 3. Create a username and password.
- 4. Select and answer a security question.
- 5. Review and accept the user agreement.
- 6. Click **Update Account**.
- 7. Log in with your new username and password.
- 8. Click Login.

#### IF YOU DIDN'T RECEIVE AN ACTIVATE EMAIL - USE OPTION 2

## **OPTION 2**

- 1. Contact the office (336)352-4900 to add your email address and activate your patient portal in your chart, if you haven't already. The office will give you a username and a temporary password.
- 2. Go to https://www.yourhealthfile.com
- 3. Click Activate Your Account.
- 4. Enter your temporary username and password
- 5. Enter your date of birth.
- 6. Click Activate Account.
- 7. Create a username and password.
- 8. Enter your email address.
- 9. Select and answer a security question.
- 10. Review and accept the user agreement.
- 11. Click **Update Account**.
- 12. Log in with your new username and password.
- 13. Click Login.

#### What You Can Do on Your Portal

- Schedule telehealth visits with your care team
- Review lab results and previous health records
- Update your personal information
- Review patient instructions
- Request appointments
- Make online payments
- Request medication refills
- Securely communicate with your provider
- Fill out information about your visit

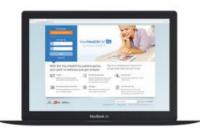

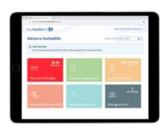